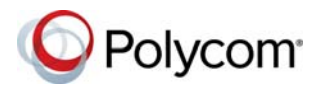

# **Polycom® EagleEye™ MSR Camera Quick Tips**

3725-61109-001B | May 2017

The Polycom EagleEye MSR Camera system includes a USB motorized pan-tilt-zoom (MPTZ) camera and supports certified Skype Room Systems docks only.

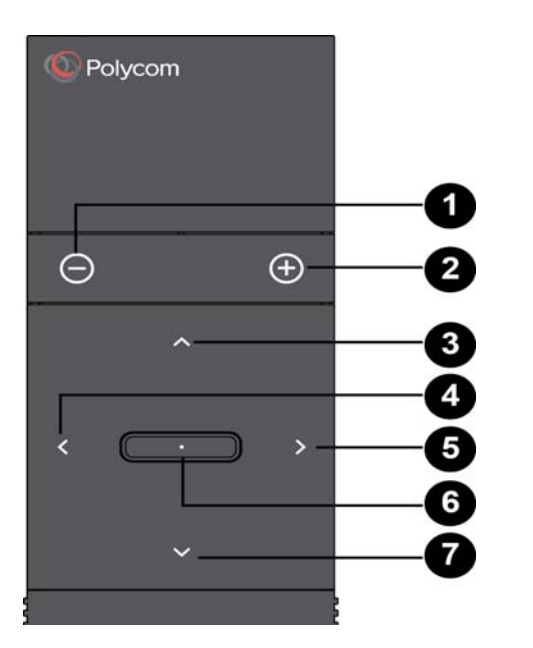

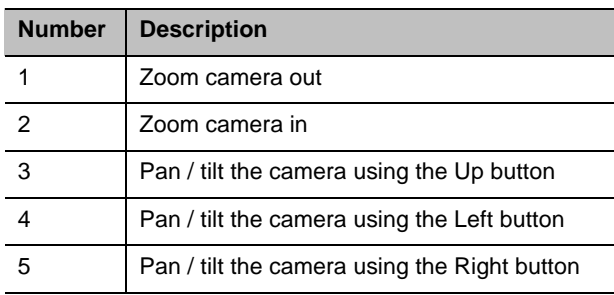

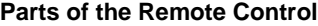

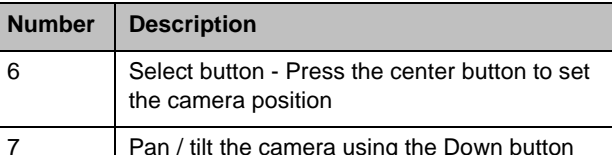

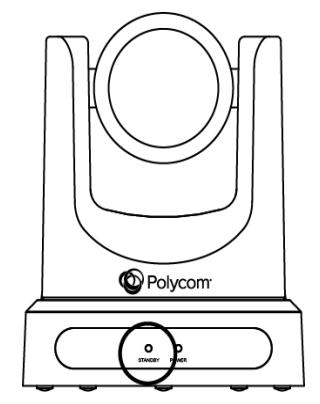

#### **Indicator Lights**

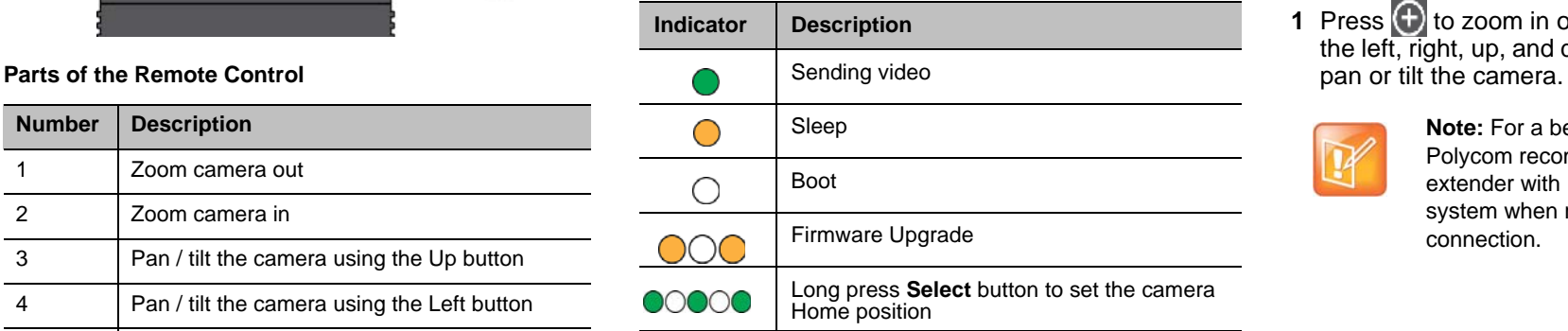

#### **Wake the EagleEye MSR Camera System**

You can wake the EagleEye MSR camera system in the following ways:

- Pressing **Select** button on the remote.
- Sending the video content.
- Placing a call.

#### **Set Camera Home Position**

**»** To set a Camera Home position, press and hold the **Select** button for 5 seconds until the LED light blinks green.

#### **Move to Camera Home Position**

**»** To move to Camera Home position, press the **Select** button.

#### **Adjust a Camera**

**1** Press  $\bigoplus$  to zoom in or  $\bigoplus$  to zoom out. Press the left, right, up, and down navigation buttons to

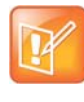

**Note:** For a better user experience, Polycom recommends using Icron 2304 extender with EagleEye MSR Camera system when required to extend a USB connection.

For more information about setting up and using the system, refer to the Support pages at support polycom.com.

### **Update Polycom EagleEye MSR Camera System Software**

To update your Polycom EagleEye MSR camera system, use a USB drive with at least 16MB of available space. Make sure the file system is in FAT32 format.

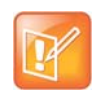

**Note:** Do not remove the USB drive during the software update process.

- **1** Download the latest software image of Polycom EagleEye MSR Camera system from the MSR Series page on [Polycom support site.](support.polycom.com)
- **2** Copy the Polycom EagleEye MSR Camera image (polycom-MSRCam-x.x.x-xxx.tar.gz) into the USB root directory.
- **3** Plug in the EagleEye MSR camera system power cable to power on and allow the camera system to fully boot up.
- **4** Plug the USB drive to the EagleEye MSR camera system.

The EagleEye MSR camera system starts the image update and the LED blinks amber. The EagleEye MSR camera system automatically reboots when the image update is complete. The camera tilts up and then down during the reboot.

**5** Remove the USB drive.

## **More Information**

For more information about setting up and using the system, refer to <support.polycom.com>*.*

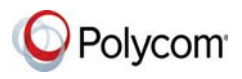